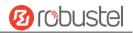

# R3000

# **Hardware Manual**

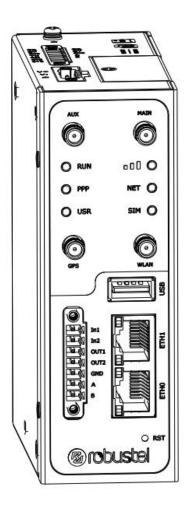

Version: 1.0.0

Date: Aug. 15, 2022

RT064\_HM\_R3000 1/11

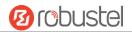

# **Regulatory and Type Approval Information**

Table 1: Directives

| 2011/65/EU | The European RoHS2.0 2011/65/EU Directive was issued by the European parliament and the European Council on 1 July 2011 on the restriction of the use of certain Hazardous substances in electrical and electronic equipment.                                     |
|------------|----------------------------------------------------------------------------------------------------|
|            | On June 4, 2015, the Official Journal of the European Union published the RoHS2.0 Amendment Directive (EU)                                                                                                    |
|            | In 2015/863, four phthalates (DEHP, BBP, DBP, DIBP) were officially included in the list of restricted substances in Appendix II of RoHS 2.0 (2011/65/EU).                                                                                                    |
|            | From July 22, 2019, all electronic and electrical products exported to Europe (except medical and monitoring equipment) must meet this restriction; from July 22, 2021, medical equipment and monitoring equipment will also be included in the scope of control. |
| 2012/19/EU | The European WEEE 2012/19/EU Directive was issued by the European parliament and the European Council on 24 July 2012 on waste electrical and electronic equipment.                                                                                               |
| 2013/56/EU | The European 2013/56/EU Directive is a battery Directive which published in the EU official gazette on 10 December 2013. The button battery used in this product conforms to the standard of 2013/56/EU directive.                                                |

Table 2: Toxic or Hazardous Substances or Elements with Defined Concentration Limits

| Name of                               | Hazardous Substances |      |      |          |       |        |        |       |       |        |
|---------------------------------------|----------------------|------|------|----------|-------|--------|--------|-------|-------|--------|
| the Part                              | (Pb)                 | (Hg) | (Cd) | (Cr(VI)) | (PBB) | (PBDE) | (DEHP) | (BBP) | (DBP) | (DIBP) |
| Metal<br>parts                        | 0                    | 0    | o    | О        | -     | -      | -      | -     | -     | -      |
| Circuit<br>modules                    | 0                    | 0    | 0    | o        | o     | 0      | 0      | 0     | 0     | o      |
| Cables<br>and cable<br>assemblie<br>s | 0                    | 0    | 0    | o        | O     | 0      | O      | O     | O     | o      |
| Plastic<br>and<br>polymeric<br>parts  | 0                    | 0    | 0    | О        | O     | 0      | 0      | O     | O     | o      |

o:

Indicates that this toxic or hazardous substance contained in all of the homogeneous materials for this part is below the limit requirement in RoHS2.0.

X:

Indicates that this toxic or hazardous substance contained in at least one of the homogeneous materials for this part *might exceed* the limit requirement in RoHS2.0.

-:

Indicates that it does not contain the toxic or hazardous substance.

RT064\_HM\_R3000 2/11

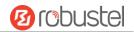

#### **Radio Specifications**

| RF technologies     | 2G, 3G, 4G, Wi-Fi*, GNSS*                                                                                                    |                             |
|---------------------|----------------------------------------------------------------------------------------------------|-----------------------------|
|                     | <b>4G</b> : LTE FDD: B1/B2/B3/B4/B5/B7/B8/B28<br>LTE TDD: B40<br><b>3G</b> : WCDMA: B1/B2/B5/B8<br><b>2G</b> : GSM: B2/B3/B5/B8                                          | Oceania<br>South<br>America |
| Cellular Frequency* | <b>4G</b> : LTE FDD: B1/B3/B5/B7/B8/B20<br>LTE TDD: B38/B40/B41<br><b>3G</b> : WCDMA: B1/B5/B8<br><b>2G</b> : GSM: B3/B8                                                 | EMEA                        |
|                     | <b>4G</b> : LTE FDD: B1/B2/B3/B4/B5/B7/B8/B12/B13/B18/B19/B20/B25/B26/B28 LTE TDD: B38/B39/B40/B41 <b>3G</b> : WCDMA: B1/B2/B4/B5/B6/B8/B19 <b>2G</b> : GSM: B2/B3/B5/B8 | North<br>America<br>EMEA    |
|                     | <b>4G</b> : LTE FDD: B1/B3/B8/B18/B19/B26<br>LTE TDD: B41<br><b>3G</b> : WCDMA: B1/B6/B8/B19                                                                             | Japan                       |
| Wi-Fi Frequency     | 2.4 GHz: 2.412 ~ 2.484 GHz<br>5 GHz: 4.910 ~ 5.825 GHz                                                                                                    |                             |
| Max RF power        | 35 dBm@GSM, 25 dBm@WCDMA, 25 dBm@LTE, 18dBm@Wi-Fi                                                                                                    |                             |

<sup>\*</sup> May vary on difference models.

# **Simplified EU Declaration of Conformity**

We, Guangzhou Robustel Co., Ltd. are located at 501, Building #2, 63 Yongan Road, Huangpu District, Guangzhou, China, declare that this radio equipment complies with all applicable EU directives. The full text of the EU DoC is available at the following internet address:

www.robustel.com/certifications/

#### **FCC Declaration of Conformity**

This device complies with Part 15 of the FCC Rules. Operation is subject to the following two conditions:

- (1) This device may not cause harmful interference.
- (2) This device must accept any interference received, including interference that may cause undesired operation.

#### **IC Declaration of Conformity**

This device contains licence-exempt transmitter(s)/receiver(s) that comply with Innovation, Science and Economic Development Canada's licence-exempt RSS(s). Operation is subject to the following two conditions:

- (1)This device may not cause interference.
- (2) This device must accept any interference, including interference that may cause undesired operation of the device.

L'émetteur/récepteur exempt de licence contenu dans le présent appareil est conforme aux CNR d'Innovation, Sciences et Développement économique Canada applicables aux appareils radio exempts de licence. L'exploitation est autorisée aux deux conditions suivantes :

- (1) L' appareil ne doit pas produire de brouillage;
- (2) L' appareil doit accepter tout brouillage radioélectrique subi, même si le brouillage est susceptible d' en compromettre le fonctionnement.

RT064\_HM\_R3000 3/11

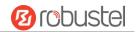

# **Radio Frequency Exposure Statement for IC**

This device complies with IC exposure limits set forth for an uncontrolled environment. This device shall be installed and operated with minimum distance 20cm between the radiator & body.

Cet équipement est conforme aux limites d'exposition IC définies pour un environnement non contrôlé. Cet équipement doit être installé et utilisé avec une distance minimale de 20 cm entre le radiateur et la carrosserie.

#### Related download link

Find more product documents or tools at: <a href="https://www.robustel.com/en/documentations/">www.robustel.com/en/documentations/</a>

# **Technical Support**

Tel: +86-20-82321505

Email: <a href="mailto:support@robustel.com">support@robustel.com</a>
Web: <a href="mailto:www.robustel.com">www.robustel.com</a>

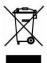

# **Document History**

Updates between document versions are cumulative. Therefore, the latest document version contains all updates made to previous versions.

| Date          | Firmware Version | <b>Document Version</b> | Change Description |
|---------------|------------------|-------------------------|--------------------|
| Aug. 15, 2022 | 5.0.0            | 1.0.0                   | Initial release.   |
|               |                  |                         |                    |
|               |                  |                         |                    |
|               |                  |                         |                    |
|               |                  |                         |                    |
|               |                  |                         |                    |
|               |                  |                         |                    |
|               |                  |                         |                    |
|               |                  |                         |                    |
|               |                  |                         |                    |
|               |                  |                         |                    |

RT064\_HM\_R3000 4/11

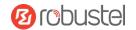

#### **Overview**

The Robustel Industrial Dual SIM Cellular VPN Router (R3000) is a rugged cellular router offering state-of-the-art mobile connectivity for machine to machine (M2M) applications.

# **Package Checklist**

Before commencing installation ensure your package has the following components:

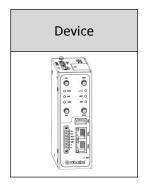

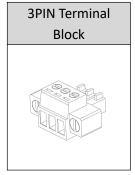

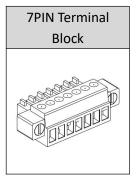

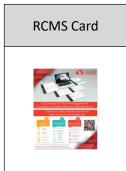

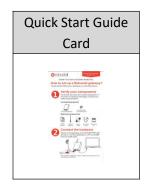

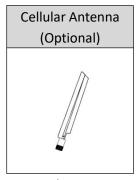

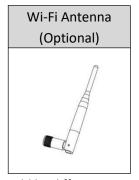

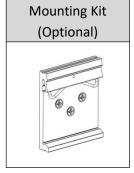

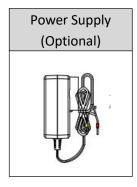

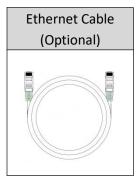

Note: The accessories could be different on specific order.

#### Panel Layout(May Vary on Different Models)

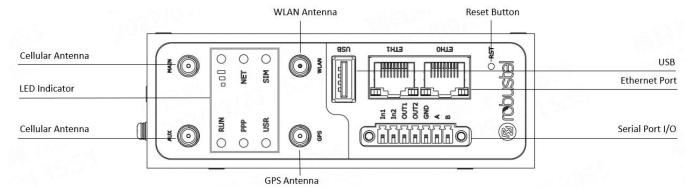

# Front View

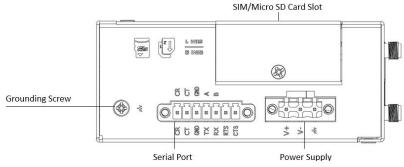

**Top View** 

RT064\_HM\_R3000 5/11

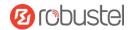

# **Interface Descriptions**

# 1. PIN Assignment

**Note:** RS-232/RS-485 depends on the equipment hardware selection, please set according to the actual situation of the equipment.

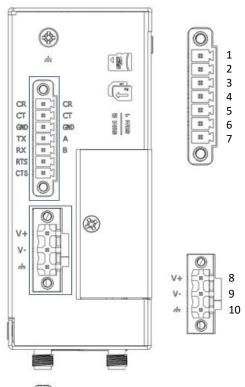

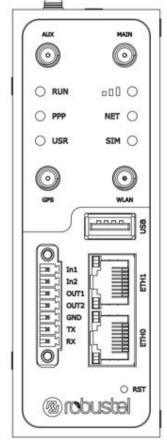

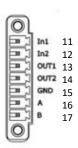

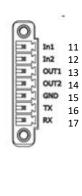

| PIN | Debug | RS-232 | Direction      |
|-----|-------|--------|----------------|
| 1   | CR    |        | R3000 ← Device |
| 2   | СТ    |        | R3000 → Device |
| 3   | GND   | GND    |                |
| 4   |       | TXD    | R3000 → Device |
| 5   |       | RXD    | R3000 ← Device |
| 6   |       | RTS    | R3000 → Device |
| 7   |       | CTS    | R3000 ← Device |

**Note:** When the device is configured as 2\*RS-485, the pin is defined as follows:

| PIN | Debug | RS-485    | Direction      |
|-----|-------|-----------|----------------|
| 4   |       | Data+(A)  | R3000 → Device |
| 5   |       | Data- (B) | R3000 ← Device |

| PIN | Power    |
|-----|----------|
| 8   | Positive |
| 9   | Negative |
| 10  | GND      |

| PIN | DI/DO    | RS-485    | Direction      |
|-----|----------|-----------|----------------|
| 11  | Input 1  |           | R3000 ← Device |
| 12  | Input 2  |           | R3000 ← Device |
| 13  | Output 1 |           | R3000 → Device |
| 14  | Output 2 |           | R3000 → Device |
| 15  | GND      |           |                |
| 16  |          | Data+(A)  | R3000 → Device |
| 17  |          | Data- (B) | R3000 ← Device |

| PIN | DI/DO    | RS-232 | Direction      |
|-----|----------|--------|----------------|
| 11  | Input 1  |        | R3000 ← Device |
| 12  | Input 2  |        | R3000 ← Device |
| 13  | Output 1 |        | R3000 → Device |
| 14  | Output 2 |        | R3000 → Device |
| 15  | IO_GND   |        |                |
| 16  |          | TXD    | R3000 → Device |
| 17  |          | RXD    | R3000 ← Device |
| 3   |          | GND    |                |

**Note:** When PIN16/PIN17 is configured as RS-232, the GND of RS-232 should be connected to PIN3.

RT064\_HM\_R3000 6/11

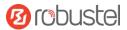

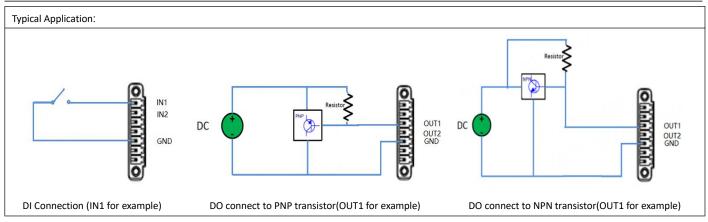

# 2. LED Indicators

| Name             | Color      | Status             | Description                                              |
|------------------|------------|--------------------|----------------------------------------------------------|
|                  |            | On, fast blinking  | Router is powered on                                     |
|                  |            | (250ms blink time) | (System is initializing)                                 |
| RUN              | Green      | On, blinking       | Router starts operating                                  |
|                  |            | (500ms blink time) |                                                          |
|                  |            | Off                | Router is powered off                                    |
| PPP              | Connection | On, solid          | Link connection is working                               |
| PPP              | Green      | Off                | Link connection is not working                           |
| LICE On any (DN) | Conne      | On, solid          | OpenVPN connection is established                        |
| USR-OpenVPN      | Green      | Off                | OpenVPN connection is not established                    |
| LICE IDeas       | Croon      | On, solid          | IPsec connection is established                          |
| USR-IPsec        | Green      | Off                | IPsec connection is not established                      |
| USR-Wi-Fi        | C          | On, solid          | Wi-Fi is enabled and working properly                    |
| USR-WI-FI        | Green      | Off                | Wi-Fi is disabled or not working properly                |
|                  | Green      | On, solid          | High Signal strength (21-31) is available                |
|                  | Yellow     | On, solid          | Medium Signal strength (11-20) is available              |
|                  | Red        | On, solid          | Low Signal strength (1-10) is available                  |
|                  |            | Off                | No signal                                                |
|                  | Green      | On, solid          | Connection to 4G network is established                  |
| NET              | Yellow     | On, solid          | Connection to 3G network is established                  |
| NET              | Red        | On, solid          | Connection to 2G network is established                  |
|                  |            | Off                | Connection to network is not established or establishing |
|                  |            | On, solid          | Main card is being used                                  |
| SIM              | Green      | On, blinking       | Backup card is being used                                |
|                  |            | Off                | NO SIM card                                              |

Note: You can choose the display type of USR LED. For more details, please refer to

RT123\_SM\_RobustOS Software Manual Service > Advanced > System >System Settings > User LED Type.

RT064\_HM\_R3000 7/11

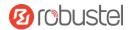

#### 3. Reset Button

| Function                                                                                     | Operation                                                                                                    |  |
|----------------------------------------------------------------------------------------------|----------------------------------------------------------------------------------------------------|--|
| Reboot                                                                                       | Press and hold the RST button for 2~ 5 seconds under the operating status.                                                     |  |
| Restore to default                                                                           | Press and hold the RST button for 5~10 seconds, the RUN LED starts blinking quickly, the router will restore to default        |  |
| configuration                                                                                | configuration.                                                                                                    |  |
| Restore to factory                                                                           | Once the operation of restoring default configuration is performed twice within one minute, the router will restore to factory |  |
| default settings                                                                             | default settings.                                                                                                    |  |
| Note: The more details please refer to RT123_SM_RobustOS Software Manual, 2.3 Factory Reset. |                                                                                                    |  |

**4. Ethernet Ports.** There are 2 Ethernet ports on R3000 Router, including ETH0 and ETH1. Each Ethernet port has 2 LED indicators. The yellow one is a link indicator, while the green one is a speed indicator. For details about status, see the table below.

| Indicator       | Status       | Description                   |
|-----------------|--------------|-------------------------------|
| Link indicator  | On, solid    | Connection is established     |
|                 | On, blinking | Data is being transferred     |
|                 | Off          | Connection is not established |
| Speed indicator | On, solid    | 100 Mbps mode                 |
|                 | Off          | 10 Mbps mode                  |

# 5. USB Interface

| Function         | Operation                                                                                                    |
|------------------|----------------------------------------------------------------------------------------------------|
| Firmware upgrade | USB interface is used for batch firmware upgrading, but cannot be used for sending or receiving data from slave devices which          |
|                  | connected to it. You can insert a USB storage device into the router's USB interface, such as a U disk or a hard disk. If there have a |
|                  | supported configuration file or a router firmware in this USB storage device, the router will automatically update the                 |
|                  | configuration file or the firmware. For more details, see RT123_SM_RobustOS Software Manual.                                           |

RT064\_HM\_R3000 8/11

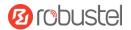

#### **Hardware Installation**

1. SIM Card Installation. Loosen the screws associated with the cover by using a screwdriver and then find the SIM card slot/Micro SD card slot. Press the card with finger until you hear a click and then tighten the screws associated with the cover by using a screwdriver. Put back the cover and tighten the screws associated with the cover by using a screwdriver.

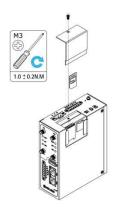

2. Antenna Installation. Rotate the antenna into the antenna connector accordingly.

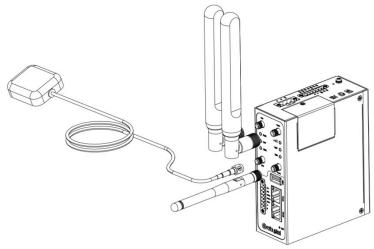

**3. Terminal Block Installation.** Insert the terminal blocks into the interfaces connector, then can connect the devices or sensors to the gateway via corresponding interfaces e.g. RS232/RS485, DIDO...

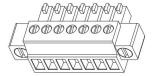

4. Mounting Kit installation. (Optional)

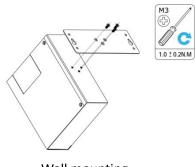

Wall mounting

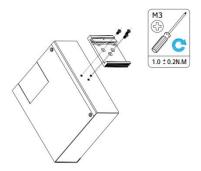

DIN rail mounting

RT064\_HM\_R3000 9/11

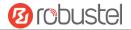

**5. Grounding the Device.** Grounding will help to prevent the noise effect due to electromagnetic interference (EMI). Connect the device to the site ground wire by the grounding screw before powering on.

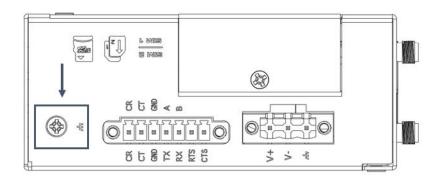

**6. Power Supply installation.** Following to the color of the head, connect the cable marked red to the positive pole through a terminal block, and connect the yellow one to the negative in the same way. The last step is to plug the power adapter into your socket.

**Note:** The range of power voltage is 9 to 60V DC.

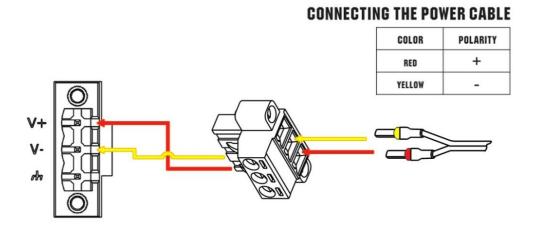

RT064\_HM\_R3000 10/11

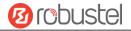

#### **Login to the Device**

- Connect the router's Ethernet port to a PC with a standard Ethernet cable.
- Before logging in, manually configure the PC with a static IP address on the same subnet as the gateway address, click and configure "Use the following IP address".

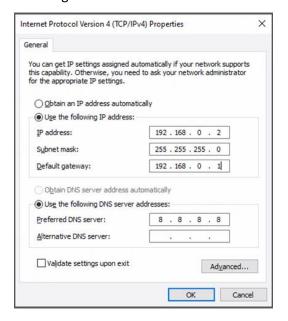

- To enter the gateway's web interface, type http://192.168.0.1 into the URL field of your Internet browser.
- 4. Use login information shown in the product label when prompted for authentication.

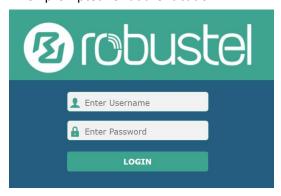

 After logging in, the home page of the web interface is displayed, then you can view system information and perform configuration on the device.

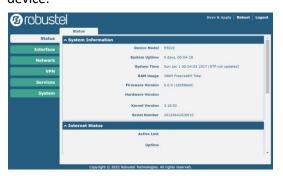

 The automatic APN selection is ON by default, if need to specify your own APN, please go to the menu Interface->Link Manager->Link
 Setting->WWAN Settings to finish the specific setting.

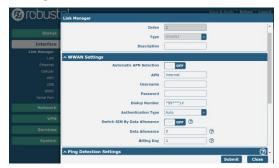

 The more configuration details please refer to RT123\_SM\_RobustOS Software Manual. (END)

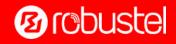